# **QGIS Application - Bug report #15612 QGis crashes when loading previous versions files**

*2016-09-23 05:27 AM - Mauro Dallapina*

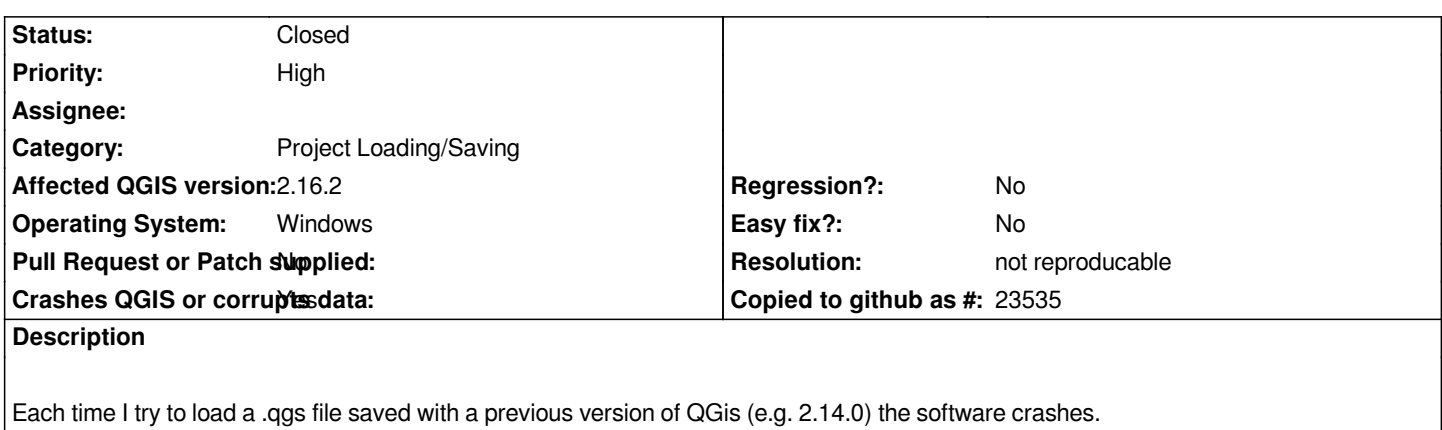

#### **History**

# **#1 - 2016-09-25 02:05 PM - Nyall Dawson**

*- Status changed from Open to Feedback*

*You'll need to attach a sample project for us to be able to diagnose this.*

## **#2 - 2016-09-26 12:37 AM - Mauro Dallapina**

- *File P\_Ingressi.txt added*
- *File P\_Scarichi.txt added*
- *File P\_Sito.txt added*
- *File CassanoMagnago.qgs added*

*I attach a QGS file (version="2.14.0-Essen") and three CSV data files. If needed I can also upload the shapefiles and TIFs. I suspect the problem may be related to raster loading.*

*Thanks for the support!*

## **#3 - 2016-10-06 12:10 PM - Even Rouault**

*I couldn't reproduce a crash with the .qgs + 3 .txt you provided. Could you prepare a .zip with everything needed to reproduce the crash ? (possibly the minimum necessary)*

#### **#4 - 2016-10-07 12:31 AM - Mauro Dallapina**

- *File Cassano\_Magnago.zip added*
- *File Cassano\_Magnago\_reg.zip added*
- *File Cassano\_Magnago\_prov.zip added*
- *File Cassano\_Magnago\_CTR-1.zip added*

*I'm uploading 6 zip files...*

# **#5 - 2016-10-07 01:16 AM - Mauro Dallapina**

*2 of the zip files are too big, so I couldn't upload'em.*

*I hope the ones uploaded are enough for our purpose.*

*In case, you could copy file A5D3.tif and rename it as A5D4.tif (not uploaded), since they are of the same dimensions.*

# **#6 - 2016-10-11 01:21 AM - Giovanni Manghi**

*- Category set to Project Loading/Saving*

# **#7 - 2017-01-03 04:09 AM - Giovanni Manghi**

- *Resolution set to not reproducable*
- *Status changed from Feedback to Closed*

*Tested with QGIS 2.18.2 on both Linux and Windows and cannot replicate.*

*Likely to be a local issue, anyway please reopen in case you find that this is defintely not caused by a 3rd party plugin (remove all them) and/or a old setting/configuration (try delete the .qgis2 folder and restart qgis).*

## **Files**

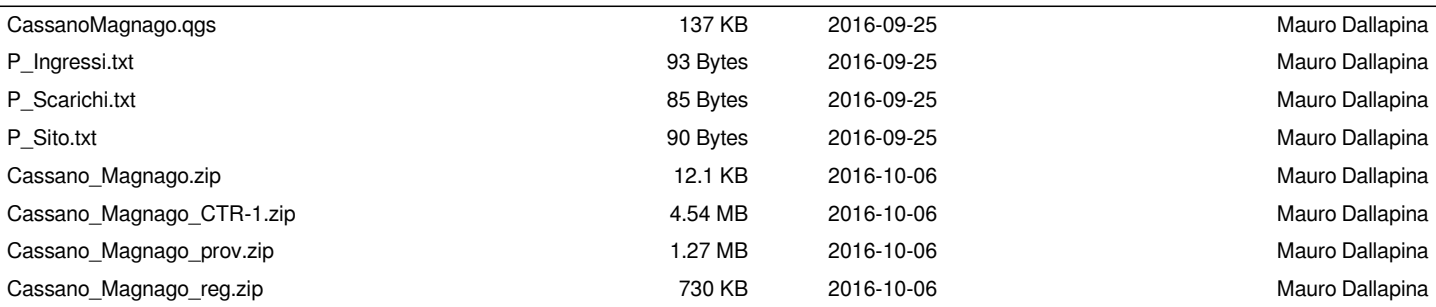